# R O Z D Í L O V Á P Ř Í R U Č K A K M A L O O B C H O D N Í P R O D E J N Ě

# **Přehled novinek ve verzi 15.1 pro rok 2010**

#### Obsah:

#### **Změny ve verzi 15:**

- 1) EURO pokladny při maloobchodním prodeji
- 2) Nový tiskopis Přiznání DPH + legislativní změny pro rok 2009 a 2010
- 3) Nastavitelné časové zámky dokladů
- 4) Cenový hlídač okamžitá signalizace příliš nízkých prodejních cen

5) INTERNET MANAGER = propojení Cézara s internetem vyhledávání informací o kontaktních osobách

- 6) On-line načítání a aktualizace údajů o obchodních partnerech z rejstříku
- 7) AUTOMAT MANAGER váš nový zaměstnanec
- 8) Podrobný rozpis daňových dokladů dle řádek na Přiznání DPH
- 9) Novinky v zálohování a obnovování dat
- 10) Automatizovatelné zálohování dat
- 11) Průběžné vyhledávání i v hlavních evidencích a Komplexním infu
- 12) Barevné odlišení archivních (nebo jiných neaktivních) nezávislých skladů
- 13-23) Přehled ostatních vylepšení

#### **Změny ve verzi 14:**

24) Nová funkce CLIPBOARD pro přenos libovolných označených textů uvnitř programů CÉZAR nebo mezi CÉZARem a libovolným jiným programem ve Windows

- 25) Průběžné vyhledávání skladových položek při zadávání zboží na doklad
- 26) Usnadnění výběru dodavatele při příjmu
- 27) Historie dokladů
- 28) Rozlišování typů účetních případů
- 29) Sledování a vyhodnocování obchodních akcí a zakázek
- 30) Určování způsobu dopravy s návazností na evidenci přepravních společností
- 31) Evidence poštovních zásilek a zásilek zboží
- 32) Vylepšení tisku dobírek a poštovních poukázek
- 33) Samostatné seznamy mezipodskladových převodek
- 34) Rozšíření přístupových práv o nová práva a časové omezení vstupu
- 35) Automatické zabezpečení přístupu k programu při delší nepřítomnosti obsluhy
- 36) Vyřešeno občasné rozhození obrazovky Cézara ve Windows XP/NT/2000...
- 37-54) Seznam dalších novinek a vylepšení

#### **Změny ve verzi 13:**

- 55) Možnost rozdělení skladových karet, odběratelů a dodavatelů na aktivní a neaktivní
- 56) Uživatelsky definovatelné celkové rekapitulace
- 57) Možnost automatického připojování položek (sdružená karta)
- 58) Informační funkce za časové úseky
- 59) Podpora hotovostní platby zálohových faktur

60)Aktivní systém upozorňovacích a informačních textů u skladových karet a karet odběratelů a dodavatelů

- 61) Rozpracované inventury a pokračování v inventuře
- 62) Postupné inventury s automatickým potlačením již inventurovaných položek
- 63) Rozšířené možnosti tisku inventurních dokladů

64)Možnost aktivního spojení podskladu s partnerem (odběratelem, dodavatelem, rozvozcem, dealerem)

- 65) Zavedení typů podskladů a jejich vyhodnocování
- 66) Komfortnější zadávání období v informačních funkcích
- 67) Zjednodušená tvorba prodejních cen
- 68) Podrobné hodnocení příjmu zboží

69) Optimální zásoba jako nový údaj na kartě zboží

70) Rozšíření vlastností skladových karet o zákazy příjmu, objednávání a inventarizace

71) Rozšíření tiskových sestav z informačních funkcí o tisk údajů z karty zboží

72) Možnost třídění zboží na příjemkách

73) Nový, přehlednější způsob zobrazování evidence výdejek a příjemek (seznam dokladů ve zvoleném dni)

74-79) Další změny v nové verzi

#### **Změny ve verzi 12:**

- 80) Počet volných položek na skladové kartě rozšířen z 5 na 99
- 81) Název zboží rozšířen na 40 znaků tj. o třetinu

82) Možnost tisku doplňujících údajů (včetně textové poznámky) o zboží na prodejkách, příjemkách a dodacích listech na dva a více řádků

83) Nové informační funkce pro vyhodnocení dealerů, rozvozců, podskladů, sortimentů, výrobců (značek), regionů a tras v časových intervalech den, týden, měsíc

- 84) Aktivní kontrola ztrátových prodejů
- 85) Rozpracované doklady

86) Možnost dotazu na datum expedice resp. příjmu bez nutnosti změny pracovního data

87) Možnost hromadného vložení položek na aktuální doklad dle některého z předchozích dokladů (např. výdejka podle poslední příjemky, stejné položky na nové výdejce jako na předchozí výdejce téhož odběratele apod.)

88) Nová funkce pro hodnocení výdejek

89) Nový typ skladové karty "TEXT" použitelný pro přehledné oddělování položek v evidenci a na dokladech

90) Evidence času pořízení dokladů

91) Analýza obratů a zisků v různých časových intervalech dne

92) Operativní rozpis rezervace v okamžiku, kdy je zaznamenán pokus o vyskladnění rezervovaného zboží

93) Automatická kontrola limitu zjednodušeného daňového dokladu při maloobchodním prodeji

94) Možnost nastavit jednotlivým pracovníkům povolené resp. zakázané podsklady

- 95) Více číselných řad přijatých faktur
- 96) Tisk formuláře přiznání DPH
- 97) Funkce pro snazší přechod na jiné sazby DPH
- 98) Možnost více formulářů příjemek
- 99) Možnost více formulářů prodejek s příslušnými nastaveními na kartách odběratelů
- 100) Možnost vedení poboček u dodavatelů
- 101) Číselné řady odběratelů resp. Dodavatelů
- 102) Aktuální stavy podskladů, zboží od výrobce resp. jednotlivých sortimentů (a stavy ke dni)

103-107) Další změny

# **Změny ve verzi 15**

# 1) EURO pokladny při maloobchodním prodeji

Verze 15.1 nově zavádí možnost evidovat příjmové a výdajové pokladní doklady **v EURECH nebo libovolných cizích měnách**. Reaguje tak na vstup našeho dalšího souseda do eurozóny a tudíž na přírůstek dalších 5.000.000 potencionálních zákazníků platících EUREM.

Verze 15.1 umožňuje v jednotlivých skladových pokladnách cizí měny nejenom příjímat a vydávat, ale samozřejmě i sledovat (v pokladních knihách a celkových přehledech) stavy a pohyby jednotlivých pokladen s rozpisem na všechny vámi používané měny (tuzemské i cizí). Takto vzniklé pokladní doklady je možné pochopitelně též exportovat a účtovat v podvojném účetnictví nebo daňové evidenci.

# 2) Nový tiskopis Přiznání DPH + legislativní změny pro rok 2009 a 2010

Čtyřstránkový formulář DPH (vzor 14), který platil v roce 2008 bude od nového roku nahrazen zcela novým, přepracovaným, **dvoustránkovým** vzorem č. 15 platným pro rok 2009. Tento formulář poprvé použijete za zdaňovací období leden 2009 (tj. v únoru). Nový tiskopis DPH se po nainstalování této aktualizace jak obvykle automaticky zařadí mezi ostatní formuláře.

Nová verze také obsahuje všechny **legislativní změny**, které vycházející z novely **Zákona o DPH** vstupující v platnost od 1.1.2010.

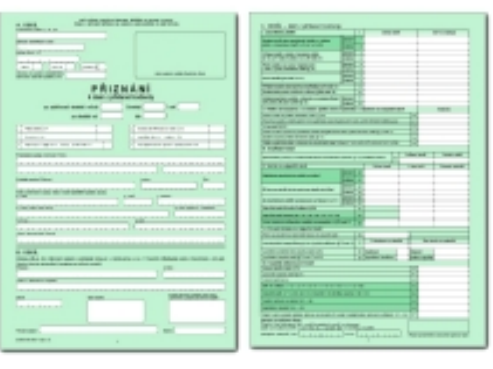

# 3) Nastavitelné časové zámky dokladů

Stává se vám, že si zákazník dodatečně rozmyslí obsah svého nákupu a je potřeba dodatečně opravit výdejku? A stane se, že obsluha na tuto operaci nemá práva a musí si nechat opravu povolit povolanější osobou? **Časové zámky** dokladů jsou

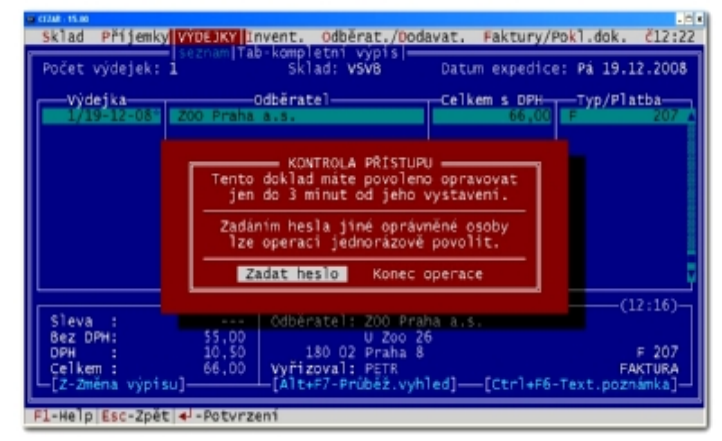

novinkou verze 15, která tímto **řeší otázku povolit či nepovolit opravy** výdejek a dalších **dokladů**. **Doklad je nyní možné změnit, ale jen omezenou** (vámi přednastavenou) **dobu od jeho vystavení**. Zákazník se bude moci rozhodnout třeba do 5 minut, do té doby půjde doklad opravit. Pak již bude nutné si případně nechat opravu povolit nadřízeným pracovníkem.

Dobu, kdy se časové zámky u dokladů "zaklapnou" si můžete (v Přístupových právech) libovolně nastavovat v rozmezí od 1 minuty do x dnů od jeho vystavení. Časové zámky můžou být nastavené různě pro různé skupiny zaměstanců. Fakturant tak může mít nastavené jiné lhůty než například účetní nebo manager. Časové zámky lze definovat nejenom u výdejek, ale i u příjemek nebo inventur.

**Poznámka:** Pro případ, že by se některý zaměstnanec pokusil časové zámky obejít změnou systémového času na svém počítači ve Windows, obsahuje nová verze i speciální kontrolu, která tento pokus detekuje, zaznamená a (pokud je mezi naplánovanými úlohami nastaveno) předá tuto informaci obratem vámi vybranému pracovníkovi.

**Upřesňující informace:** Časové zámky dokladů jsou v programu standardně vypnuté (tj. program se bude po aktualizaci "chovat" naprosto stejně jako ve vaší předchozí verzi). Pokud se rozhodnete tuto funkci využívat, stačí časové zámky aktivovat v Přístupových právech.

# 4) Cenový hlídač - okamžitá signalizace příliš nízkých prodejních cen

Tato nová funkce pracuje jako nepřetržitý **hlídač všech prodejních ceníků** ve všech situacích, kdy s ceníky a cenami pracujete. Její vizualizace je při tom naprosto jednoduchá. V případě, že program zjistí, že je jakákoli prodejní cena nižší než cena nákupní, případně nesplňuje podmínky vaší nastavené minimální marže, zobrazí jí okamžitě červeně.

Tento šikovný pomocník se stane nepostradatelným nejen při tvorbě nabídek, příjmu objednávek a

prodeji samotném, ale zajistí vám i nepřetržitou cenovou kontrolu již při tvorbě nebo prohlížení základních, rozšířených a individuálních ceníků, stejně jako při tvorbě cenových akcí. Jakmile se zobrazí cena červeně je třeba něco dělat, protože červená cena je cena nevýdělečná.

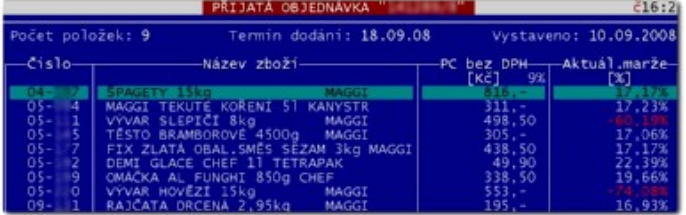

Pro okamžitou kontrolu prodejních cen zatím nevyřízených objednávek a nabídek si při listování položkami na dokladu můžete v nové verzi zapnout zobrazování nových sloupců "Aktuální marže" nebo "Aktuální ziskovost" (lze zakázat v Přístupových právech). Položky, které mají Aktuální marži menší než nastavenou minimální, jsou v seznamu zobrazovány červeně. Ztrátové zboží si také můžete nechat označit...

V nové verzi lze tyto údaje také tisknout nebo exportovat, což ve spojitosti s Komunikačním managerem s Automatem a snadno nastavitelnými filtry, umožňuje nechat **kontroly cen** na zatím neobjednaných nabídkách a neuspokojených objednávkách provádět zcela **automaticky**. A nechat si tak, v případé, źe Automat nalezne položky pod minimální marží, zasílat (např. e-mailem) upozorňovací sestavy.

# 5) INTERNET MANAGER = propojení Cézara s internetem

Tento nový, plně integrovaný modul, který je distribuován společně s novou verzí 15.1, dává informacím uloženým v programu Cézar zcela nový rozměr. Pomocí jednoduché kombinace kláves Alt+F2 vám umožní prakticky z jakékoli evidence v programu Cézar se okamžitě přesunout na Internet a zobrazit vybrané informace k položce na níž se v Cézarovi právě nacházíte.

#### Vyhledávání informací o zboží na internetu

Cézar tak za vás, na jediné kliknutí, **vyhledá** v internetovém katalogu zboží **nejlevnější dodavatele** nebo prohledá celý web a vy tak okamžitě **zjistíte za kolik má daný výrobek v prodeji konkurence** a to třeba i během zadávání výdejky či příjmu objednávky.

#### Vyhledávání informací o obchodních partnerech

Stejným způsobem zjistíte i vyčerpávající informace o vašich obchodních partnerech. Cézar umí zobrazit nejenom www stránky, které máte zadané na jejich kartě, ale i **dohledat firmu** ve všech veřejných rejstřících a registrech, **zkontrolovat, zda je skutečně plátcem DPH** (u tuzemských i zahraničních subjektů), zobrazit kompletní **historii firmy** od jejího založení až po současnost a prověřit, zda není firma evidována v **insolvenčním rejstříku nebo registru dlužníků či úpadců**. Pokud budete potřebovat, vyhledá vám Internet manager kontakty v telefonním seznamu, prohledá celý internet a zobrazí o firmě veškeré publikované informace nebo **zobrazí adresy firmy na mapě** nebo dokonce **naplánuje a zobrazí trasu**.

#### ZOO PRAHA A.S. **WWW stranky** A. www.zoo-praha.cz .<br>Registry — Registry<br>B. Registr ARES dle IČA<br>C. Registr ARES dle jmé B. Registr ARES dle jména<br>C. Registr ARES dle jména<br>D. Obchodní rejstřík<br>E. Zivnostenský rejstřík<br>F. Plátci DPH v ČR<br>G. Ověřít platnost DIČ v EU -Úpadci/Dlužníci/Insolvence H. Registr insolvence/úpr<br>I. Registr dlužníků CERD Vyhledat J. Na internetu (seznam.cz)<br>K. V katalogu firem<br>L. V telefonnim seznamu M. Zobrazit adresu na mapě<br>N. Zobrazit/Naplánovat trasu » [Ctrl+V-Otevřít vše]

#### Vyhledávání informací o kontaktních osobách

Internet manager umí také vyhledávat, které kontaktní osoby (zadané na kartě odběratele nebo dodavatele) jsou v tzv. **Registru veřejných osob**, zaevidované jako společníci nebo zástupci statutárních orgánů firem (jednatelé, prokuristi, členové představenstev a dozorčích rad, členové družstev apod.). Po prohledání se zobrazí přehledný seznam všech nalezených firem (aktivních i již neexistujících). U každé firmy je zobrazena funkce, kterou kontaktní osoba vykonává nebo v minulosti vykonávala.

Internet manager umí:

- Zobrazit www stránky zadané na kartě odběratele, dodavatele, výrobce, přepravce apod.
- Dohledat (dle IČA nebo názvu) a zobrazit jakoukoliv firmu v Registru ARES (centrální

registr Ministerstva financí).

- Prohledávat a zobrazovat výpisy z Obchodního a Živnostenského rejstříku.
- Zobrazovat kompletní historii firmy od jejího založení až po současnost.
- Dohledávat v Registru veřejných osob společníky a zástupce statutárních orgánů firem.
- Prověřit, zda a od kdy je firma plátcem DPH (v tuzemsku nebo v Evropské unii).
- Prohledávat Insolvenční rejstřík, Registr úpadců nebo zda není firma v konkurzu nebo v likvidaci.
- Prohledávat centrální Registr dlužníků CERD.
- Vyhledat veškeré publikované údaje o firmě na Internetu (seznam.cz).
- Vyhledat telefonní kontakty ve veřejném telefonním seznamu (Zlaté a Bílé stránky).
- Najít adresu firmy na mapě a mapu zobrazit (lze zobrazit detailní adresu nebo, pokud se chcete jen zorientovat, celkový náhled na danou lokalitu - např. Jihlavský kraj).
- Automaticky naplánovat a zobrazit trasu z vaší firmy na adresu vašeho obchodního partnera. Naplánovanou trasu lze zobrazit i včetně aktuálních dopravních informací, jako jsou dopravní nehody, objížďky nebo hustota provozu na vyhledané trase /zdroj ÚAMK/. Itinerář trasy lze vyexportovat do vašeho navigačního systému.

Několik příkladů z praxe:

Tímto způsobem lze okamžitě zjistit důležité obchodní, právní i geografické informace o obchodních partnerech, na jejichž základě máte možnost se okamžitě rozhodnout například:

- zda novému zákazníkovi prodáte zboží na fakturu nebo bude lépe, pokud zaplatí hotově
- prověřit, zda je zahraniční odběratel opravdu (již dnes!) plátcem DPH, aby se správně vyúčtovalo DPH
- prověřit, zda nadiktované IČO opravdu existuje nebo při jeho zapsání došlo k chybě
- dohledat přesný název a adresu odběratele dle obchodního rejstříku, aby se nemusela faktura několikrát předělávat a tím byla (leckdy účelově) oddalována platba
- zjistit, zda dodavatel nemá ještě jiné telefonní číslo, když se na to co máte nemůžete dovolat
- nechat si (pro účely plánování zavážky zboží) zobrazit zákazníkovu adresu s případným naplánováním trasy
- prověřit, zda je zástupce obchodního partnera skutečně oprávněn za firmu uzavírat smlouvy
- získat a upřesnit si veškeré důležité informace o odběrateli či dodavateli aniž byste si je museli nechávat diktovat při objednávce, příjmu či prodeji
- okamžitě zjistit souřadnice GPS pro jednoduché naplánování trasy v navigaci

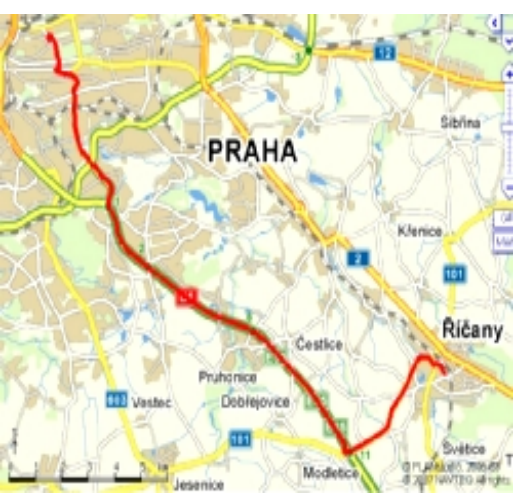

• atd. atd.

6) On-line načítání a aktualizace údajů o obchodních partnerech z rejstříku

Cézar nyní vyplňuje údaje o nových obchodních partnerech sám. A vždy správně!

Při zadávání nového odběratele nebo dodavatele již v nové verzi nemusíte složitě zjišťovat a vypisovat veškeré údaje na novou kartu. **Nyní stačí znát pouze jeho IČO a vše ostatní již zařídí Cézar s novým Internet managerem za vás!** Po vyplnění IČA firmy Cézar automaticky prohledá všechny veřejné internetové rejstříky a registry a během okamžiku (pokud zadané IČO existuje) vyplní na novou kartu obchodního partnera veškeré jeho dohledané údaje (přesný název firmy, IČO, adresy a pokud je plátce DPH i jeho DIČ).

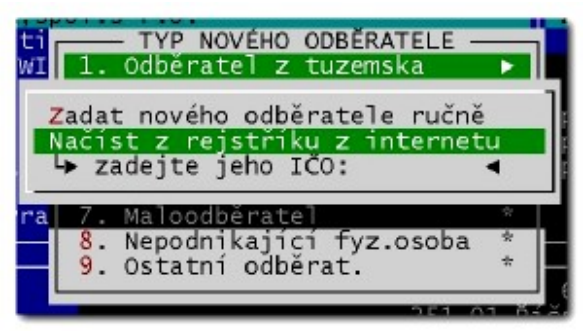

Již žádné nepřesné nebo neúplné názvy firem vašich odběratelů na dokladech

Pokud se vám občas stávalo, že vám zákazník nadiktoval nepřesný nebo neúplný název své firmy, pak jistě v nové verzi oceníte možnost nechat si na kartu obchodního partnera automaticky vložit jeho aktuálně platný název...

Aktualizace údajů na kartách obchodních partnerů dle údajů v rejstříku

V nové verzi nyní můžete i stejně snadno kontrolovat nebo přímo aktualizovat správnost údajů zadaných na kartách jednotlivých odběratelů a dodavatelů . Stačí na otevřené kartě obchodního partnera stisknout Alt+F3 a Cézar během okamžiku dohledá a zobrazí aktuální platné údaje z rejstříku firem a nabídne i jejich přenesení do karty.

### 7) AUTOMAT MANAGER - váš nový zaměstnanec

Součástí nové verze 15.1 je nyní i Automat manager. Tento modul, který se poprvé představil v nové verzi Komunikačního managera, již dopředu sliboval, že bude mít svůj význam i jinde než při "pouhých" automatických exportech a importech dat třeba na Internet.

#### **Mezi nové funkce, které může nyní Automat (také) automaticky vykonávat patří:**

#### 1) Automatizovatelné zálohování dat

Tato funkce přináší možnost nadefinovat si čas a četnost zálohování vašich dat, místo kam zálohovat, šifrovací heslo zálohy, případně adresu serveru či e-mail, na který se má záloha odesílat. Po tomto nadefinování, se ve stanovených termínech začne záloha provádět automaticky, což přispěje k omezení chyb lidského faktoru a zaručí tak vyšší bezpečnost vašich dat. Nehledě na úsporu času obsluhy, která již nemusí čekat na provedení zálohy po skončení odhlášení všech pracovišť z programu Cézar.

#### 2) Automatizovatelné spouštění funkcí na kontrolu a údržbu dat

Program Cézar disponuje celou řadou funkcí na údržbu dat, které je dobré z různých technických důvodů pravidelně používat, mezi tyto funkce patří: - reindexování dat

- přepočet průměrných nákupních cen
- přepočet rezervací objednávek přijatých
- přepočet potvrzených vydaných objednávek
- přepočet prodejních cen sad a kompletů

Zautomatizováním těchto funkcí lze předejít důsledkům chyb sítě, chyb pevných disků a výpadků proudu. Je možné tímto způsobem i výrazně ušetřit čas (údržba proběhne sama v nočních hodinách kdy není jejím průběhem nikdo zdržován) a zajistit si, že každé ráno začínáte na ošetřených datech.

Rovněž je výhodné, aby vaše data jednou za čas prošla kontrolou, zda není některá jejich část nepřesná, poškozená nebo porušená. Mezi tyto funkce patří:

- kontrola stavů zboží
- kontrola sortimentů
- kontrola číselných řad
- kontrola dokladů
- kontrola duplicity čárových kódů
- kontrola expedic do mínusu
- kontrola změn typů zboží
- kontrola volných údajů
- kontrola konzistence dat
- kontrola mezipodskladových převodek

Oba dva druhy těchto servisních funkcí doposud záleželi na lidské obsluze a její technické zdatnosti, znalostech a důslednosti. Ve většině firem tyto funkce obhospodařoval pouze externí servisní technik při svých občasných návštěvách. Nová verze 15.1 umožňuje tyto funkce (velmi jednoduchým způsobem) naprogramovat a spouštět ve vámi vybraných termínech (třeba v nočních hodinách) s možností zasílání (pokud byly objeveny skutečnosti vyžadující zásah a řešení) výsledků kontrol na vámi zadané e-maily. Znamená to, že Cézar umí sám poslat upozornění technikovi či správci sítě ve chvíli, kdy potřebuje jeho zásah a tak omezit a zúčelnit jeho návštěvy.

#### 3) Automatické rozesílání připomenutí splatnosti faktur (ve Velkoobchodním skladu)

V dnešní době, kdy na nás útočí "všudypřítomná finanční krize", je velmi důležité zajistit, aby vaši zákazníci nezapomínali včas platit za odebrané zboží. Nová automatická funkce programu Cézar ve verzi 15.1 dokáže automaticky upozorňovat vaše zákazníky, že vaše zatím neuhrazená faktura byla právě v těchto dnech splatná a poslat jim opis zmiňované faktury pro případ, že ji "omylem někam založili". Nejedná se tedy ještě o upomínku, ale pouze o jemné připomenutí.

Je možné nastavit jak dlouho po datu splatnosti se má připomínka poslat, kterým odběratelům a na faktury od jaké částky a zda se mají připomínat i penalizační faktury. Pak jen stačí zadat jak často rozesílání připomenutí splatnosti spouštět a Cézar vše sám vygeneruje a předá modulu Mail

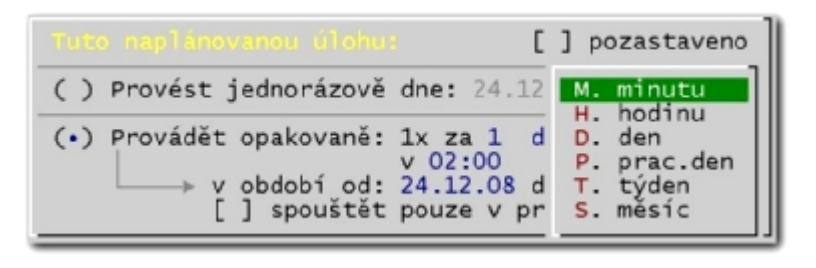

manager k odeslání. Touto funkcí může být (i dle našich osobních zkušeností) výrazně zvýšena platební morálka některých zákazníků a zároveň ušetřena práce pracovníkům, kteří mají hlídání plateb na starosti.

#### 4) Automatické generování a zasílání upomínek (ve Velkoobchodním skladu)

V případě, že selže předchozí nástroj automatického rozesílání připomenutí splatností faktur, je možné využít služeb jeho "přísnějšího" kolegy - automatického generování upomínek. Zde si můžete nastavit zda má program automaticky vystavovat první, druhé nebo i třetí upomínky, jak dlouho po datu splatnosti se má upomínka posílat, kterým odběratelům a zda se mají upomínat i penalizační faktury. Pak opět stačí jen zadat jak často a kdy kontrolu a generování nových upomínek spouštět a Cézar vše sám vygeneruje a zařadí do evidence a pokud tak máte nastaveno, předá modulu Mail manager k odeslání e-mailem (pro odběratele se zadaným e-mailem) nebo vytiskne na tiskárnu (pro odběratele bez e-mailu), čímž je opět ušetřena práce pracovníkům, kteří mají upomínky na starosti.

#### 5) A další automatizovatelné funkce...

V blízké době bude možné zautomatizovat i celou řadu dalších funkcí v programu Cézar. Jako například Exporty dat do účetnictví, Synchronizace údajů v podskladech, Přepočty kumulovaně obratových slev, Přepočty prognóz zásob zboží, Automatické generování objednávek pro vaše dodavatele, Automatické rozesílání ceníků a nabídek vašim odběratelům apod.

# 8) Podrobný rozpis daňových dokladů dle řádek na Přiznání DPH

Nová verze 15.1 přináší zcela novou funkci, která výrazně usnadňuje dohledávání daňových dokladů ovlivňujících údaje ve formuláři Přiznání DPH (např. pro účely kontroly ze strany finančního úřadu). Nyní stačí jen kliknout na příslušný řádek v přiznání DPH a program okamžitě zobrazí rozpis daňových dokladů a částek, které jsou do zvoleného řádku nasčítány.

Okamžitě tedy zjistíte datum, číslo daňového dokladu, jméno partnera a částky jednotlivých sloupečků příslušného řádku formuláře DPH.

# 9) Novinky v zálohování a obnovování dat

Nová verze 15.1 přináší i velké změny v oblasti zálohování a obnovování dat. Tyto změny se týkají především zvýšení bezpečnosti při manipulaci s daty, možnosti uložení zálohy najednou na více míst v počítačové síti či na internetový server a bezpečného obnovení zálohy.

Mezi nové vylepšené funkce patří:

- Zálohování a obnova zálohy nově podléhá přístupovým právům. Tudíž je možné přesně určit, kdo a kdy z obsluhujícího personálu má k zálohovacím funkcím přístup.
- Zálohové funkce jsou od verze 15.1 podrobně zaznamenávány do protokolu operací, včetně osoby a stanice na níž byly provedeny. Je možné tedy snadno zkontrolovat kdo a kdy zálohu či obnovu provedl (či se pokusil provést) a kdo s daty manipuloval.
- Při zálohování program nově nabízí k záloze aktuální data v nichž právě pracujete. Odpadá tedy nutnost hledat k záloze ta správná data a snižuje se možnost omylu obsluhy při zálohování.
- Pro uložení zálohy dat je možné vybrat jakoukoli dostupnou diskovou jednotku z místních i síťových disků. Tak máte možnost určit pro zálohu i jiný pevný disk než ten, na kterém je Cézar umístěn a v případě havárie celého disku je pro zálohu kam sáhnout.
- Při obnově zálohy, nově Cézar nejprve pořídí bezpečnostní kopii stávajících dat a teprve

poté provede rozbalení zálohy. Tím získáte jistotu, že i po obnově chybné, prázdné či poškozené zálohy, nehrozí nevratná ztráta vašich dat.

- Pokud si v novém nastavení zálohování, přednastavíte vaše šifrovací heslo, bude ať už automatická nebo manuální záloha tímto heslem automaticky zašifrována\*. Výhodou je nejenom to, že nemusíte šifrovací heslo při každé záloze opakovaně zadávat, ale i to, že ostatní zaměstnanci můžou provádět zálohování bez znalosti tohoto hesla.
- Zálohování vašich dat je nyní možné naprogramovat tak, aby se provádělo zcela automaticky dle vámi zvoleného nastavení - více viz. následující odstavec.
	- šifrování záloh provádí přídavný modul Šifrátor

•

#### 10) Automatizovatelné zálohování dat

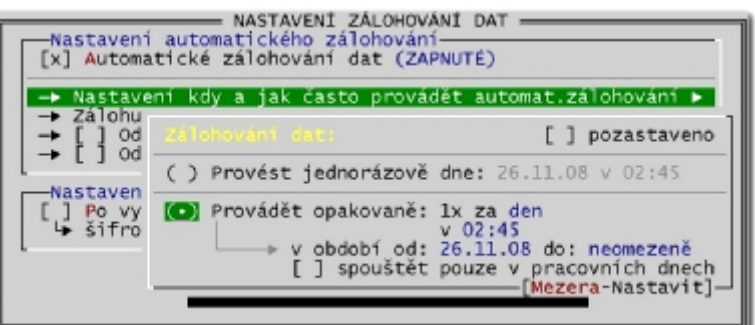

Čekáte na zdlouhavé zálohování vašich dat? Nebo snad zálohovat zapomínáte úplně? To vše již je od nové verze minulost!

V nové verzi 15, která je standardně dodávána s Automatem, je totiž možné si **zálohování vašich dat** nastavit tak, aby se provádělo

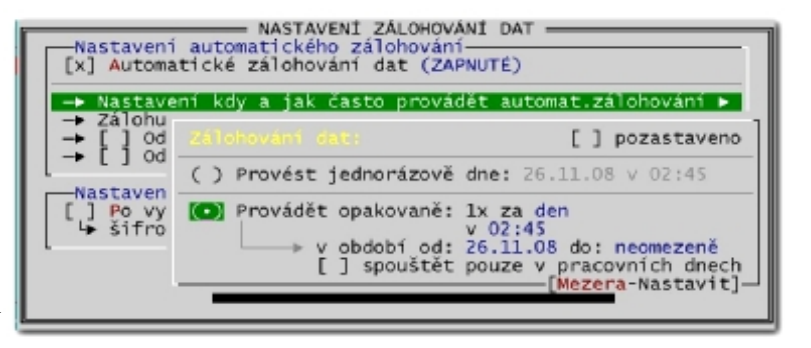

**zcela automaticky** dle vámi zadaných parametrů a nastavení. Nastavit lze dobu a četnost zálohy (např. každý den ve 22 hodin), heslo pro automatické zašifrování, disk kam chcete zálohu uložit, případně šablonu pro odeslání zálohy e-mailem nebo adresu vašeho internetového serveru, kam chcete zálohu automaticky odeslat.

• Šifrování záloh provádí modul Šifrátor, odesílání e-mailů Mail manager a odesílání dat na internet Komunikační manager. V případě vašeho zájmu vám rádi o těchto modulech poskytneme více informací.

11) Průběžné vyhledávání i v hlavních evidencích a Komplexním infu

Předchozí verze 14 přinesla hojně užívanou novinku tzv. průběžné vyhledávání, které hledá skladovou položku současně se zadáváním jejího čísla nebo názvu nebo čárového kódu a postupně podle zadaných údajů průběžně zpřesňuje výběr. Stačí tak v prvním sloupci výdejky zadat část čísla, názvu nebo třeba čárového kódu a program už vám průběžně nabízí položky k výběru.

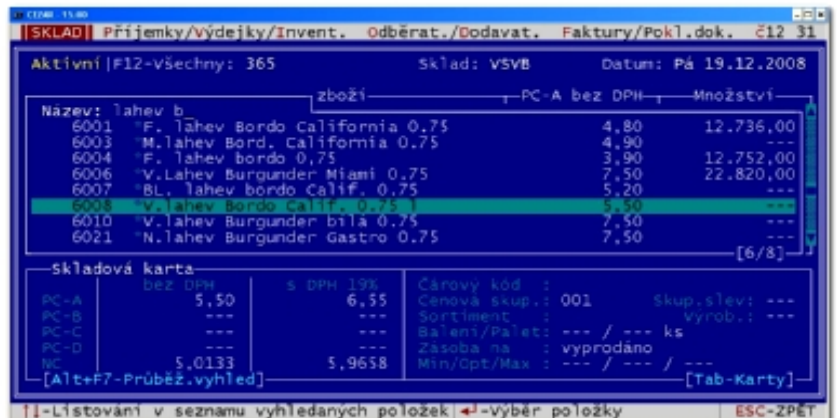

Průběžné vyhledávání lze použít jak při tvorbě výdejky, příjemky a dalších dokladů, tak i v seznamu zboží (klávesa F9), odběratelů, dodavatelů, dealerů, sortimentů, výrobců, podskladů atd.

Verze 15.1 tuto funkci přenesla i do dalších částí programu Cézar. Od nové verze je již **možné průběžně vyhledávat** (po stisknutí kláves Alt+F7) i **ve všech hlavních evidencích**. Pokud v nové verzi potřebujete co nejrychleji vyhledat například fakturu vystavenou konkrétnímu odběrateli, stačí stisknout Alt+F7 a poté zadat několik písmen z názvu příslušného odběratele a průběžné vyhledávání vám obratem předloží seznam jeho faktur. Ta samá funkce se dá velmi dobře použít třeba **k bleskovému vyhledání zboží ve skladové evidenci, odběratele v seznamu odběratelů** nebo třeba vystaveného dokladu. Stejná klávesová zkratka Alt+F7 je použitelná i ve všech informačních funkcích Komplexního infa a v mnoha dalších sestavách.

### 12) Barevné odlišení archivních (nebo jiných neaktivních) nezávislých skladů

Stává se vám (zvláště na přelomu roku), že jste omylem pořídili novou výdejku nebo příjemku v jiném nezávislém skladu nebo v archivním období? Potom jistě oceníte možnost nastavit si (u archivních skladů tak program nastavuje automaticky) jiné barevné odlišení. Toto barevné odlišení se nastavuje přímo na kartě jednotlivých nezávislých skladů. Na výběr máte dvě barevné kombinace (jednu výraznou a druhou ještě výraznější - blikající).

# 13-23) Přehled ostatních vylepšení

Novinky v přístupových právech:

- **Možnost zakázat** vybraným pracovníkům **zobrazování zisků, ziskovostí a marží** ve všech dostupných informačních funkcích (např. Hodnocení zboží, Hodnocení dokladů, Obratyzisky-tržby apod.).
- Automatické detekování a protokolování změny systémového datumu a času na počítači mimo Cézara (např. ve Windows). Slouží jako prevence před možnými "nestandardními" zápisy se zpětnou platností.

Další (často námětované) novinky:

• **Legislativní změny** vycházející z velké novely **Zákona o DPH**.

- Nastavitelný tisk PC na příjemky v nastavení tisku příjemek si v nové verzi můžete vybrat, zda chcete na příjemky tisknout prodejní ceny (PC-A) v době příjmu zboží na sklad nebo jiný vámi zvolený aktuální prodejní ceník.
- **Rozšíření SWIFT kódu** (BIC) vaší banky v nastavení udajů o vaší firmě z 10 na 12 míst (pobočky některých bank mohou mít až 12-ti místné SWIFT kódy).
- Předvyplňované vrácené obaly zadávané na konci expedice je nyní možno si nechat automaticky předvyplňovat dle množství právě expedovaných vratných obalů.
- Při vkládání označené skupiny zboží na doklad (Ctrl+Enter v F9) je nyní možné vložit do zadávaného dokladu i množství zboží na skladě.
- Celkové přehledy nyní obsahují detailní **rozpisy pokladních zůstatků za všechny vaše pokladny** a všechny vámi použité měny (v předchozích verzích byly údaje o pokladních zůstatcích vyčísleny pouze souhrnně za celou firmu).
- Příkazy k úhradě je možné tisknout i včetně doplňujících textů (např. jména odběratele).
- Výrazné zrychlení exportu dat do účetnictví.
- **Síťové verze** při čekání na uvolnění dat se nyní zobrazuje i jméno osoby a stanice, ktera vás "blokuje" (včetně popisu právě prováděné operace).

*Přehled dalších novinek, které přináší nová verze 15.1 v ostatních obchodních modulech (Velkoobchodní sklad, Objednávky přijaté a vydané, Komunikační manager), naleznete zde.*

# **Změny ve verzi 14**

24) Nová funkce CLIPBOARD pro přenos libovolných označených textů uvnitř programů CÉZAR nebo mezi CÉZARem a libovolným jiným programem ve Windows

Na základě mnoha námětů od našich uživatelů jsme do Cézara zapracovali velmi známou, ale v programech Cézar doposud nevídanou funkci "CLIPBOARD", umožňující kopírovat nebo přesouvat libovolné texty nebo části textů nejen uvnitř Cézara (v rámci jednoho modulu nebo i mezi moduly), ale i z něj do jakýchkoliv jiných windows aplikací a zpět.

V nové verzi tak není problém rychle a bez překlepů zkopírovat např. údaje z došlého e-mailu do karty dodavatele nebo třeba smlouvu z wordu do poznámkového bloku nebo přenést například text z textové poznámky z objednávky do skladu apod..

Zároveň s funkcí CLIPBOARDU byla přidána i možnost **práce s textovými bloky** a to všude tam, kde se v programu pracuje s textovým editorem (např. zadávání textových poznámek, upozorňovacích textů, patiček dokladů, poznámkových bloků, záznamů z jednání, při editaci emailů nebo e-mailových šablon apod.). V textech lze snadno označovat libovolné bloky textu a ty následně mazat, ukládat, kopírovat nebo přesouvat na jiné místo.

### 25) Průběžné vyhledávání skladových položek při zadávání zboží na doklad

V nové verzi došlo k zásadnímu vylepšení jak ještě jednodušeji vyhledávat skladové položky a vkládat je do výdejky, příjemky, objednávky a dalších dokladů.

Touto novinkou je tzv. Průběžné vyhledávání, které hledá skladovou položku současně se zadáváním jejího čísla nebo názvu a postupně podle zadaných údajů průběžně zpřesňuje výběr. Stačí tak v prvním sloupci výdejky zadat část čísla, názvu nebo

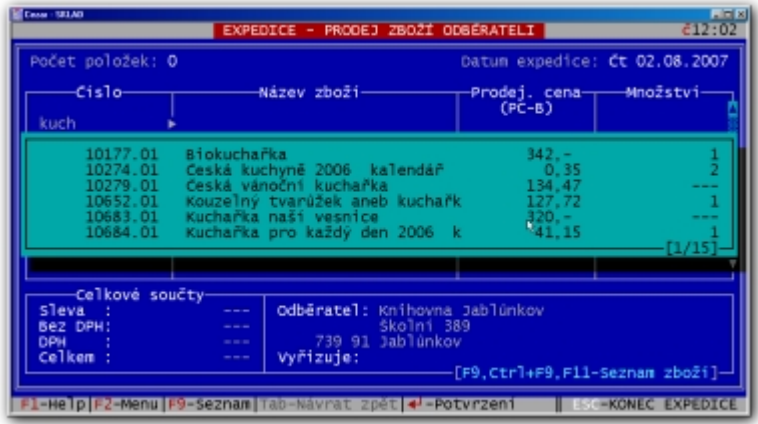

třeba čárového kódu a program už Vám průběžně nabízí položky k výběru.

Tento princip mnozí znají např. z programu Microsoft Explorer, kde stačí napsat část názvu webové stránky a konkrétní stránku pak nalistovat z nabízených stránek, které jste již navštívili.

Průběžné vyhledávání lze použít jak při tvorbě výdejky, příjemky a dalších dokladů, tak i v pomocném seznamu zboží (klávesa F9), odběratelů, dodavatelů... kde v nové verzi nahradilo funkci pro automatické volání vyhledávání při stisku kláves A až Z nebo 0 až 9

#### 26) Usnadnění výběru dodavatele při příjmu

A když už jsme u vylepšování základních funkcí, které se používají každý den, podobný nástroj jaký popisujeme v předchozí kapitole, byl v nové verzi zaveden i pro snadnější výběr dodavatele při příjmu.

V okamžiku, kdy se vybírá dodavatel na začátku příjmu zboží, lze v nové verzi zadávát nejen číslo nebo IČ, ale také část názvu. Zadáte-li tedy např. Novák, nová verze průběžně dohledá v evidenci dodavatelů všechny dodavatele, které v názvu obsahují jméno Novák. Vám už pak stačí nalistovat dodavatele z nabídnutého pomocného seznamu "Nováků" a klávesou ENTER ho zvolit pro příjem, aniž byste museli znát jeho IČ nebo číslo.

### 27) Historie dokladů

V nové verzi se můžete těšit na další novinku, kterou je tzv. Historie dokladu. Jedná se o funkci, která Vám o jakémkoli dokladu (tzn. příjemce, výdejce, faktuře, pokladním dokladu, objednávce nebo nabídce) na kterém jste právě nalistováni, dohledá jeho kompletní historii od nabídky resp. objednávky k zálohové faktuře přes výdejku až po fakturu a pokladní doklad.

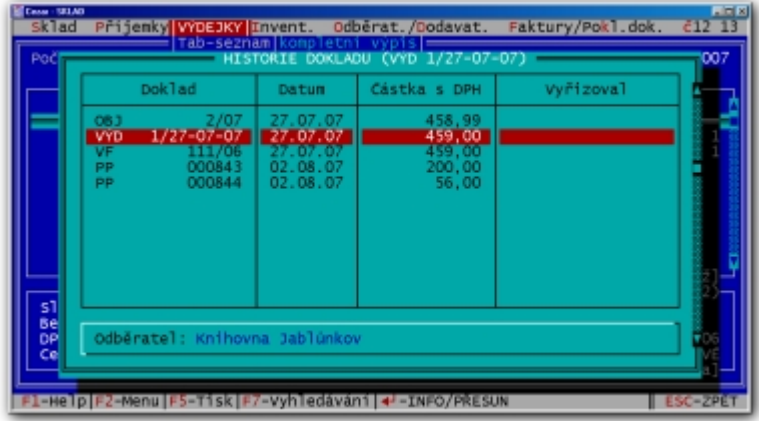

O každém dokladu tak budete okamžitě vědět, z čeho vznikl (z jaké objednávky, nabídky apod.) a jaké doklady na něj navazují (např. faktura, pokladní doklad apod.). Vše je zobrazeno v přehledném seznamu, kde je u každého dokladu uvedeno datum vystavení, částka a jméno osoby, která daný doklad vystavila.

Jedná se o zajímavou informační funkci, která Vám na jedno stisknutí klávesy ENTER na libovolném dokladu předloží celou jeho historii i budoucnost.

# 28) Rozlišování typů účetních případů

Pro podporu komplexnější přípravy podkladů pro firemní účetnictví obsahuje nová verze možnost rozlišování typů účetních případů, což umožní podrobněji a hlavně pohodlněji sledovat neprodejní skladové pohyby a následně je vyhodnocovat.

Praktické použití je jednoduché. Ve nové verzi je nově zaveden číselník typů účetních případů, přičemž se v konfiguraci určí, při jakých skladových pohybech se bude typ určovat.

Díky tomu budou příjemky resp. výdejky účetně podrobněji rozlišené. Na toto rozlišování pak navazuje nová informační funkce, která nabídne vyhodnocení pohybů dle přidělených účetních typů.

# 29) Sledování a vyhodnocování obchodních akcí a zakázek

Pokud potřebujete vyhodnocovat úspěšnost vašich obchodních, marketingových nebo reklamních akcí resp. vyhodnocovat zakázky, pak vám přijde vhod nová funkce pro sledování obchodních akcí a zakázek, díky které budete moci v nové verzi jednotlivé prodeje přiřazovat k jednotlivým akcím resp. zakázkám.

Pak už jen zvolíte novou informační funkci Hodnocení akcí a zakázek a máte před sebou podrobné

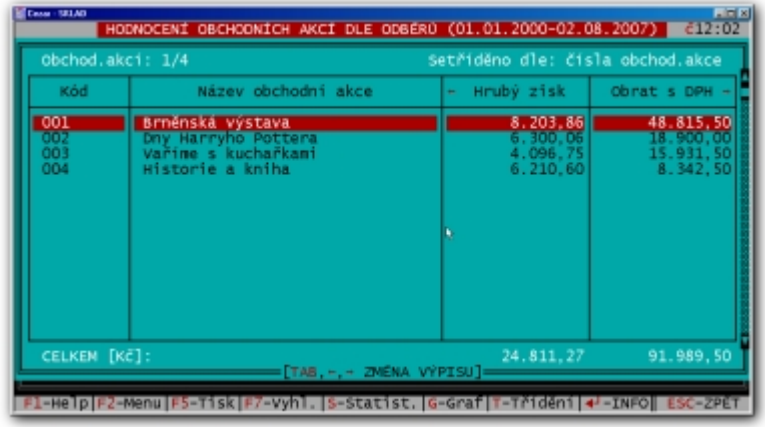

vyhodnocení, ze kterého můžete posoudit celkovou úspěšnost akce resp. ziskovost zakázky.

### 30) Určování způsobu dopravy s návazností na evidenci přepravních společností

V nové verzi došlo k rozšíření možností týkajících se sledování, jakým způsobem bude nebo bylo zboží odběrateli dopraveno. Společně s touto změnou byl program obohacen o evidenci přepravních společností, takže lze u výdejky volit buď metodu dopravy (rozvozce, vlastní odběr apod.) nebo přímo určit, která přepravní společnost odběrateli zboží přepravuje (Česká pošta, PPL, DPD, DHL, Fedex, Messenger apod.) .

Díky této nové evidenci je nyní možné podrobněji sledovat, jak se zboží z té které výdejky odběrateli dodalo.

### 31) Evidence poštovních zásilek a zásilek zboží

Další novou evidencí nové verze je evidence zásilek (zásilkových listů). Tato funkce má vícero použití, přičemž základní jsou tato:

Pokud u výdejek budete rozlišovat způsob dopravy tak, že budete k výdejce přidelovat konkrétní přepravní společnost, je tento úkon zároveň zaznamenán do evidence zásilek, kde je pro zvolenou přepravní společnost založen zásilkový list pro daný kalendářní den, do kterého se následně zaznamenávají všechny zásilky přepravované touto společností, dokud není zásilkový list uzavřen. Díky tomu automaticky vznikají nové zásilkové listy pro přepravní společnosti, které už jen postačí z evidence zásilek vytisknout.

Nový zásilkový list lze do seznamu přidávat i ručně, což umožňuje sledovat evidenci doporučeně odesílaných zásilek, tisknout formulář hromadného podání, štítky na zásilky, přehledy dobírkových/ nedobírkových/všech zásilek atd..

### 32) Vylepšení tisku dobírek a poštovních poukázek

V nové verzi byla vylepšena definice šablon pro tisk dobírkových průvodek a poštovních poukázek o nové, podrobnější prvky (např. samostatné jméno odběratele, samostatné adresní údaje atd.), které umožní větší variabilitu při umisťování prvků do šablony.

Zároveň byla zavedena tzv. korekce přesného umístění prvku, což umožní milimetrově přesné doladění pozice prvků při tisku dle šablony. Rozšířeny byly i možnosti výběru písma pro jednotlivé prvky v šabloně.

#### 33) Samostatné seznamy mezipodskladových převodek

Pokud vedete podsklady, pak určitě přivítáte samostatné seznamy mezipodskladových převodek, které už nebude nutné v nové verzi poněkud složitě získávat výběrem ze sourhnného seznamu výdejek za období.

Budete-li potřebovat seznam převodek za zvolené období, pak v nové verzi využijete nové k tomu určené informační funkce, které vám tyto soupisky sestaví zcela samostatně.

### 34) Rozšíření přístupových práv o nová práva a časové omezení vstupu

Ruku v ruce s novou verzí došlo i k rozšíření přístupových práv o nové možnosti. Úplnou novinkou v této oblasti je možnost časového omezení vstupu jednotlivých pracovníků, kdy lze určit, ve kterých pracovních dnech a ve kterých hodinách smí daný pracovník s programem pracovat a kdy nikoli.

Dále lze ke každému pracovníkovi zadat i omezení platnosti jeho účtu. To znamená od kterého do kterého dne je

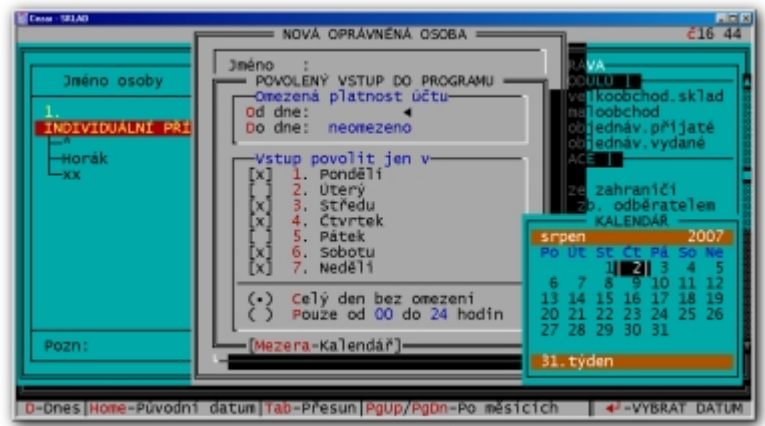

možné se do programu s touto definicí přístupových práv vůbec přihlásit. Takto si lze např. připravit definici přístupových práv pro budoucího pracovníka nebo naopak dopředu omezit platnost účtu u pracovníka se kterým se plánuje rozvázat pracovní poměr.

Nově lze mimo jiné v přístupových právech zakázat umazávání položek na právě zadávané výdejce. Čímž se může zcela eliminovat situace, při které zaměstnanec zadávající prodejní doklad (většinou pokud zákazník nevyžadoval vytisknout doklad) mohl inkasovat peníze za právě zadávaný prodej a poté položku po položce z dokladu vymazat.

# 35) Automatické zabezpečení přístupu k programu při delší nepřítomnosti obsluhy

V Nastavení prostředí lze zapnout (po x minutách nečinosti) automatickou aktivaci spořiče obrazovky. V nové verzi lze zároveň nastavit, zda se má spořič obrazovky při svém ukončení zeptat na jméno osoby a její platné přístupové heslo.

Touto novou funkcí tak lze snadno znemožnit jednak přístup k programu zcela cizím osobám (např. návštěvníkům), ale i minimalizovat možnost používat program jinou

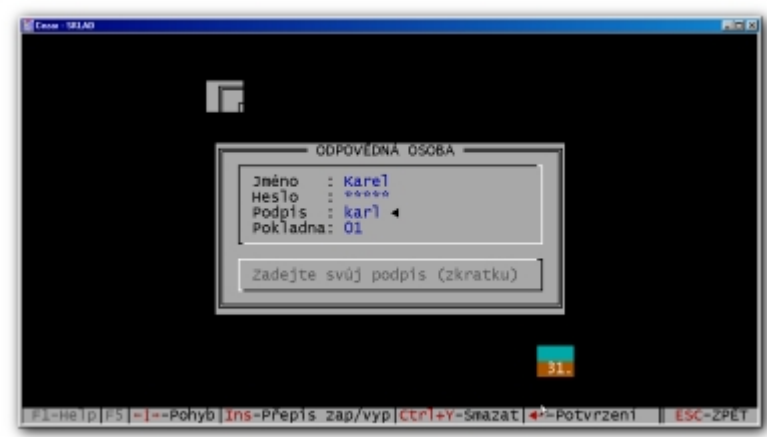

osobou s přístupovými právy a jménem aktuálně přihlášeného pracovníka.

### 36) Vyřešeno občasné rozhození obrazovky Cézara ve Windows XP/NT/2000...

Při spuštění nějaké jiné aplikace z Cézara a jejím přepnutím na plochu Windows docházelo při návratu zpět do celoobrazovkového režimu Cézara k rozhození obrazovky (jakému si "zdvojení" písmen). Tento problém je způsobován přímo operačním systémem, který si v těchto situacích "nepamatuje" jaký textový režim a fonty byly v konkrétní aplikaci vlastně nastaveny a při pokusu

aplikace je opětovně nahrát do paměti grafické karty dojde k jejich zdvojení. Ve verzích distribuovaných od 30.7.2007 se nám podařilo tuto chybu Windows vyřešit.

# 37-54) Seznam dalších novinek a vylepšení

- možnost dodatečně opravovat měnu na výdejkách a příjemkách (z Kč na jakoukoliv cizí měnu nebo z cizí měny na Kč nebo z cizí měny na libovolnou jinou cizí měnu)
- možnost vyhledávat zboží na (rozsáhlých) zadávaných příjemkách, výdejkách, inventurách, objednávkách apod. (buď F7-Vyhledávání nebo stisknutím kláves A-Z nebo 0-9 spustí průběžné vyhledávání zboží na dokladu)
- možnost kdykoliv dodatečně opravovat čísla sortimentů a skupin odběratelů včetně sortimentů a skupin s libovolným počtem vnořených podsortimentů nebo podskupin
- v definici Kumulovaně obratových slev lze zadat odkaz nejenom na základní ceníky PC-A až PD-D, ale i na libovolný jiný rozšířený ceník (PC-E až PC-Z)
- při zadávání e-mailu se pro snadnější zadávání zavináče kdekoliv v programu klávesnice automaticky přepne z české na anglickou a zpět
- možnost vyhledávat v evidenci dodavatelů i dle čísla účtu (např. pro dohledávání neidentifikované platby)
- při zadávání úhrad přijatých faktur lze přepínat (klávesa Z) zobrazování mezi variabilními nebo interními čísly faktur
- v evidenci pokladních dokladů lze (klávesou Tab) přepínat mezi zobrazováním textové poznámky a ostatních údajů o nalistovaném pokladním dokladu
- při spuštění funkce Reindexování dat zůstane zachováno pořadí komponent v definici výrobků, kompletů nebo sad a v definici připojených položek
- v Nastavení příjmu zboží lze vypnout dotaz na datum příjemky a zapnout dotaz na změnu prodejních ceníků i u zboží, u kterých nedošlo během příjmu ke změně nákupní ceny
- nová funkce Průběžné vyhledávání je zapracována ve všech evidencích, seznamech a informačních nebo hodnotících funkcích
- po stisku klávesy Ctrl+X na libovolném zboží ve skladové evidenci si můžete nechat vyhledat, zda není tato položka součástí nějaké definice složení výrobků/kompletů/sad nebo připojených položek (pokud ano - automaticky se zobrazí jejich seznam)
- v Komplexním infu o zboží lze nově zobrazit s jakými obchodními akcemi resp. zakázkami bylo konkrétní zboží nebo označená skupina položek expedována (podobně lze zjistit i informace o typech účetních případů)
- v Přístupových právech lze u každé oprávněné osoby zadat libovolně rozsáhlý seznam povolených nebo zakázaných podskladů
- nová forma úhrady "zápočtem"
- ve všech evidencích, seznamech a informačních funkcích je na klávesu F2 dostupné lokální menu přehledně sdružující nabídku všech aktuálních funkcí
- v nastavení formulářů příjemek lze zapnout tisk nového sloupce "Aktuální marže" (platná v době příjmu zboží) na příjemky
- menší paměťová náročnost při zálohování rozsáhlých dat
- **kompatibilita s Windows Vista (32-bit)**
- a další

# **Změny ve verzi 13**

#### 55) Možnost rozdělení skladových karet, odběratelů a dodavatelů na aktivní a neaktivní

Nová verze přináší do hlavních evidencí skladových karet, odběratelů a dodavatelů, nový, velmi užitečný nástroj a to možnost označit příslušné položky v uvedených evidencích za aktivní resp. neaktivní a výrazně tím evidenci zpřehlednit. Položky označené za neaktivní budou zařazeny na konec evidence, přičemž stiskem jediné klávesy budete moci přepnout, zda mají být zobrazeny všechny položky nebo jen aktivní. Výhodou tohoto nástroje je, že si lze ve jmenovaných evidencích udělat pořádek a učinit je ještě přehlednějšími a přitom nesmazat jedinou kartu zboží resp. odběratele či dodavatele z evidence. Díky tomu, že nepoužívané položky nesmažete, ale pouze označíte za neaktivní, nejenže budete moci potlačit jejich zobrazování, ale zároveň zajistíte, že všechny informační funkce zůstanou plnohodnotné, což je pro zpětné vyhodnocování dat velmi důležité.

### 56) Uživatelsky definovatelné celkové rekapitulace

V dosavadních verzích bylo možné sestavovat jen souhrnný celkový přehled za zvolené období, aniž by bylo možné vybrat jaké údaje budou vyhodnoceny a jaká čísla jsou pro Vás důležitá. Nová verze přináší v tomto smyslu zajímavou změnu a to možnost definovat si vlastní celkové rekapitulace a to výslovně jen z těch údajů, které potřebujete vyčíslit. Díky tomuto novému univerzálnímu nástroji je možné sestavovat jak jednoduché rekapitulace s několika nejdůležitějšími údaji a čísly (např. pro jednoduchou rekapitulaci maloobchodních tržeb a aktuálním stavu pokladny na konci dne) tak i rozsáhlejší sestavu v rozsahu současného celkového přehledu, ale obsahující výhradně jen ty údaje, které potřebujete bez ostatních, nepotřebných čísel.

#### 57) Možnost automatického připojování položek (sdružená karta)

Zajímavou novinkou ve verzi 13.0 je možnost automatického připojování dalších skladových karet společně s právě expedovaným zbožím na příjemku resp. výdejku. Tento nástroj lze vhodně použít např. pro automatické přidávání recyklačních poplatků k elektrozboží dle zákona o odpadech. V praxi to probíhá tak, že k běžnému zboží nadefinujete tzv. připojované položky, které se mají s danou položkou automaticky expedovat (nebo přijímat). Následně jsou tyto položky přidávány na doklad společně s danou kartou. Pro úplnost dodáváme, že lze v nové verzi nastavit, kdy k danému rozpisu nedochází (např. při mezipodskladovém převodu) nebo zda se má u dané položky program dotazovat na přidání připojených položek nebo je má na doklad vkládat automaticky.

### 58) Informační funkce za časové úseky

Pokud analyzujete skladová data a snažíte se z nich získat zajímavé a užitečné informace, můžete se v nové verzi těšit na celkem přelomovou novinku, která Vám umožní použít hlavní informační funkce z rozpisem údajů za časové úseky. Budete-li například vyhodnocovat prodej jednotlivých druhů zboží za uplynulý měsíc, budete moci v rámci jedné informační funkce získat nejen souhrnné údaje, ale také údaje za jednotlivé týdny nebo dny. Obdobně si budete moci rozdělit roční Hodnocení odběratelů na jednotlivé měsíce a pohodlně tak zjistit trendy v poklesech nebo nárůstech

obratu jednotlivých odběratelů atd. . Princip použití je jednoduchý. Stačí si zvolit období, které chcete vyhodnotit a poté určit, zda jej vyhodnotíte jen jako celek, nebo jej budete chtít rozepsat na jednotlivé menší časové úseky např. rok na čtvrtletí či měsíce, čtvrtletí na měsíce či týdny, měsíc na jednotlivé dny apod. . Informační funkce tímto nástrojem dostávají nový, zajímavý časový rozměr, který Vám pomůže snadněji a podrobněji zanalyzovat vývoj Vašich obchodních aktivit v čase. Informační hodnota těchto nových rozpisů může být podle našeho názoru opravdu velmi vysoká.

### 59) Podpora hotovostní platby zálohových faktur

Ve verzi 13.0 byla doplněna v modulu OBJEDNÁVKY PŘIJATÉ možnost přijímat hotovostní zálohové platby a to jak ve formě, kdy je příjmový pokladní doklad vystaven společně s vystavením zálohové faktury tak i dodatečná hotovostní úhrada zálohy. Nově zavedený režim přijímání hotovostních zálohových plateb přispěje k pružnější práci se zálohami a zjednodušuje celou proceduru pro zadání všech údajů, které jsou s tímto úkonem spojeny. V nové verzi tak nyní při vystavení zálohové faktury zvolíte, zda je placená bankovním převod či hotově. V případě hotovostní platby je dále vystaven příjmový pokladní doklad s párováním na příslušnou zálohovou fakturu.

#### 60) Aktivní systém upozorňovacích a informačních textů u skladových karet a karet odběratelů a dodavatelů

V nové verzi naleznete nový systém aktivních, upozorňovacích a informačních textu, který byl zaveden do evidence skladových karet, evidence odběratelů a dodavatelů a do několika dalších evidencí. Jedná se o systém důležitých sdělení a poznámek k vybraných skladovým kartám resp. obchodním partnerům, které se Vám aktivně zobrazují při listování uvedenými evidencemi nebo při výběru položky na doklad. Pomocí bohaté nabídky konfigurace si můžete určit jak rozsah zprávy, tak i jeho barvu (např. červenou u urgentních upozornění). Rovněž můžete určit, kdy se mají tyto upozorňovací poznámky zobrazovat tzn. například při výběru odběratele pro expedici, nebo při výběru položky na doklad apod. . Díky tomuto novému a užitečnému nástroji můžete celkem pohodlně zajistit, aby se Vám důležitá sdělení či informace spojená s konkrétními druhy zboží či obchodními partnery zobrazily a připomenuly v pravý okamžik, což může mít v mnoha případech zásadní význam.

### 61) Rozpracované inventury a pokračování v inventuře

Po pozitivních ohlasech na zavedení tzv. rozpracovaných výdejek resp. příjemek byly do nové verze 13.0 zavedeny tzv. rozpracované inventury, což v praxi znamená, že je možné zadávat výsledky inventur postupně a to tak, že se nekončené zadání inventury uloží mezi rozpracované. V takto uložené rozpracované inventuře lze kdykoli později pokračovat. Díky tomu budete moci se svým časem nakládat pružněji a nebudete tak svázáni bezpodmínečným dokončením inventury na jeden zátah, což může být v případě inventur na konci roku časově velmi náročné. Nový systém rozpracovaných inventur Vám takovou situaci velmi usnadní.

# 62) Postupné inventury s automatickým potlačením již inventurovaných položek

Co se týče inventur, najdete v nové verzi další užitečný nástroj a to pro provádění tzv. postupných inventur tzn., že program si bude pamatovat, které položky již byly inventurovány a které ještě ne. Použijete-li tento nový nástroj, budou se Vám ze seznamu položek k inventuře odebírat položky, které již byly inventurované. Stačí, když zvolíte datum, kdy jste tyto postupné inventury zahájili a seznam zboží k inventuře bude obsahovat jen ty položky, které od té doby ještě nebyly inventurovány. Postupně tak provedete inventuru všech položek na skladě, aniž byste na jedinou zapomněli.

#### 63) Rozšířené možnosti tisku inventurních dokladů

Inventury v nové verzi doznaly ještě dalšího vylepšení a to v oblasti tiskových výstupů. Nyní budete moci zařadit na tištěný inventurní doklad nové sloupce Stav před inventurou a Stav po inventuře, což může být velmi důležité zejména pro zpětné dohledávání údajů v evidenci dokladů. Nově lze při tisku inventurního dokladu rozdělit položky na ty, u nichž byl zjištěn kladný rozdíl, záporný rozdíl a nulový rozdíl. Přehledně tak budete mít odděleny zjištěné plusy a mínusy (a jejich celkové součty). Při tisku inventury lze rovněž potlačit tisk položek, u nichž nebyl zjištěn žádný inventurní rozdíl.

#### 64) Možnost aktivního spojení podskladu s partnerem (odběratelem, dodavatelem, rozvozcem, dealerem)

Významné vylepšení naleznete i v evidence podskladů a při mezipodskladových převodech a především díky novému aktivnímu spojení podskladu s některým z Vašich partnerů v evidenci odběratelů, dodavatelů, dealerů nebo rozvozců. Vazba podskladu na partnera zajistí nejen to, že se na tištěné meziskladové převodky tisknou údaje partnera, ale také, že se mohou při převodu na podsklad (např. odběratele) přebírat jeho obchodní podmínky, čímž budou respektovány jeho ceny a ostatní platné podmínky. Další výhodou spojení podskladu s partnerem je zvýšení přehlednosti v evidenci výdejek.

# 65) Zavedení typů podskladů a jejich vyhodnocování

Nová verze zavádí pomocné rozlišování podskladů podle typů. Díky této nové možnosti budete moci seznam podskladů přehledně rozlišit na běžné sklady, komisní sklady u odběratelů, komisní sklady od dodavatele, podsklady rozvozců, podsklady dealerů apod. . U každého z podskladu budete moci dále určit, zda se jedná o "vlastní zboží". Na uvedené nové členění podskladů pak navazuje rozšíření informačních funkcí Hodnocení podskladů a Aktuální hodnoty na podskladech, které nyní mohou vyhodnocovat jak jednotlivé podsklady tak i souhrnně dle typů podskladů.

### 66) Komfortnější zadávání období v informačních funkcích

Užitečnou změnu najdete i v informačních funkcích, kde lze nyní volit nejen časové období, ale můžete si vybrat k vyhodnocení některý z běžných časových úseku a to např. konkrétní den, týden, měsíc apod. Nebudete tedy muset přemýšlet, jakým datumem začal a končil minulý týden, kolik dnů měl daný měsíc apod.. Skutečně příjemná pomůcka.

# 67) Zjednodušená tvorba prodejních cen

V nové verzi byla zjednodušená hromadná práce s prodejními cenami, aby bylo možné provést změnu cen pružněji a pohodlněji. Zavedeny byly dvě nové metody a to:

• Výpočet cen vzorcem

kde si lze oproti dřívější verzi jednodušeji zvolit, jak se vybraný ceník změní podle jiného ceníku např. NC apod.

• Hromadná změna ceníku

kde ceny označených položek změníte jednoduchou volbou ceníku a procenta zvýšení či snížení ceny

Pro práci s ceníky je dále k dispozici funkce Ruční zadávání cen (dříve Tvorba cen přímým zadáním). Ve všech těchto tabulkách pro tvorbu cen je nově navíc zobrazována výše současné marže (resp. rabatů) .

#### 68) Podrobné hodnocení příjmu zboží

V nové verzi naleznete nové informační funkce, které se zaměřují na podrobnější vyhodnocení statistik týkajících se příjmu zboží na sklad. Dosud byly velmi podrobně vyhodnocovány především expedice a prodeje jako takové. Nyní v nové verzi najdete stejně podrobný a stejně užitečný rozsah informačních funkcí pro vyhodnocování příjmu zboží Mezi novými informačními funkcemi v tomto smyslu najdete tyto:

• Hodnocení příjmu zboží

v podstatě jde o nového bratříčka funkce Hodnocení prodeje zboží, kterému se ale vyrovná co do rozsahu, neboť se zde podobně pro každý druh zboží vyhodnocují údaje: Přijaté množství, Přijato celkem bez DPH, Přijatý počet balení, Počet příjmů, První NC, Poslední NC, První příjem, Poslední příjem, Vracené množství

• Hodnocení příjmů sortimentů, Hodnocení příjmů od výrobců, Hodnocení příjmů podskladů rozsahem tyto funkce odpovídají svým ekvivalentům pro hodnocení výdajové strany

### 69) Optimální zásoba jako nový údaj na kartě zboží

V dosavadních verzích jste se na kartě zboží mohli setkat s údaji Minimální a Maximální zásoba, které byly v nové verzi doplněny o tzv. Optimální zásobu. Nejen, že si můžete na každé kartě určit, jaké množství položky je z hlediska výše skladových zásob optimální, ale můžete tento nový údaj aktivně používat např. v automatickém objednávání v modulu Objednávky vydané, kde zvolíte, že budete chtít zboží doobjednat do optimální výše zásoby a program si sám najde kolik je čeho potřeba objednat.

### 70) Rozšíření vlastností skladových karet o zákazy příjmu, objednávání a inventarizace

Dosud bylo možné na jednotlivých skaldových kartách zakázat prodej položky. V nové verzi došlo k rozšíření vlastností karty o možnost zakázat provádění příjmu na danou kartu a rovněž tak zakázat objednávání a inventarizaci. Díky těmto novým vlastnostem je možné detailněji pracovat s evidencí skladových karet a individuálně přiřazovat tyto nové vlastnosti vždy, když je třeba, a zabránit tak jejich použití na dokladech, na kterých dané položky nesmí být použity.

# 71) Rozšíření tiskových sestav z informačních funkcí o tisk údajů z karty zboží

Funkce jako Soupisky prodaného zboží, Hodnocení zboží, Stav na skladě ke dni atd. získaly v nové verzi nové užitečné rozšíření tiskových sestav a to, možnost tisknout kromě právě vyhodnocených údajů i údaje ze skladových karet. Současné soupisky tiskly pouze vypočtené údaje, nyní bude možné v těchto sestavách nastavit tisk dalších údajů ze skladových karet a doplnit tak tiskový výstup o důležité údaje jako aktuální množství na skladě, aktuální prodejní ceny, volné údaje a další.

# 72) Možnost třídění zboží na příjemkách

V nové verzi budete moci nastavit, zda se má provádět třídění zboží na příjemkách tzn. , zda má být zboží na příjemce před uložením setříděno podle názvu, čísla či jiného údaje. Třídění zboží na příjemkách Vám umožní psát příjemky jak jste zvyklí tj. v pořadí dle dokladu od dodavatele a následně uložit příjemku se zbožím setříděním např. podle abecedy. Takto setříděná příjemka je v evidenci příjemek přehlednější a v případě potřeby se v ní mnohem lépe listuje.

### 73) Nový, přehlednější způsob zobrazování evidence výdejek a příjemek (seznam dokladů ve zvoleném dni)

Až dosud byly doklady v evidenci výdejek a příjemek dostupné tím způsobem, že byly po zvolení příslušného datumu zobrazeny rozbalené tzn., nejprve hlavička první výdejky a seznam zboží na této výdejce, hlavička druhé výdejky a seznam zboží atd. . Tento způsob je šikovný, ale máte-li více výdejek za den (což je běžné), nalistovat příslušnou výdejku může trvat delší čas. Nová verze situaci zjednodušuje tím, že si budete moci zvolit, zda se mají výdejky resp. příjemky po volbě dne zobrazit rozbalené jako dosud, nebo se má nejprve sestavit seznam výdejek resp. příjemek za zvolený den a teprve v případě potřeby se má zobrazit zboží na dokladu. Tento nový přístup znamená velké zpřehlednění zobrazování výdejek resp. příjemek, protože se nemusíte prodírat k dokladu dlouhým listováním stránkami položek, ale doklad okamžitě vidíte ve zjednodušeném seznamu dokladů za zvolený den.

#### 74-79) Další změny v nové verzi

- možnost tisknout jednotku na malé prodejky
- více číselných řad pokladních dokladů
- celkový přehled obohacen o stav pokladen
- možnost předdefinovat si filtry v seznamu inventurních dokladů
- možnost nechat označit dodavatele dle označení v seznamu příjemek za období
- a další

# **Změny ve verzi 12**

### 80) Počet volných položek na skladové kartě rozšířen z 5 na 99

Jednou ze zásadních novinek je rozšíření počtu volných položek na skladové kartě z 5 na 99. Pokud jste v dosavadní verzi na skladové kartě obsadili všech pět volných položek a přitom potřebujete vést u zboží ještě další údaje, pak se vám v nové verzi nabízí příležitost, jak si skladovou kartu doplnit o vše, co jste dosud museli nosit v hlavě nebo mít zapsané v poznámkách. V nové verzi už nebudete muset přemýšlet, jaký údaj o zboží je důležitější, který z nich budete vést ve volných položkách a který nikoli. V nové verzi budete mít takový prostor, že podobné úvahy již teď můžete považovat za minulost. Za zmínku stojí, že nové volné položky mohou mít až 45 znaků a obsahují ještě několik zajímavých parametrů jako zarovnávání, tisknutelná délka atd..

#### 81) Název zboží rozšířen na 40 znaků tj. o třetinu

Pokud se vám stávalo, že jste museli zkracovat název zboží natolik, že jste mu buď vy sami nebo vaši zákazníci "nerozuměli", pak vám přijde vhod, že v nové verzi budete moci zadávat delší názvy zboží a to až 40 znaků. S novou verzí se tak snáze vyhnete zkratkám a neúplným popisům zboží, čímž skladovou evidenci nejen zpřehledníte, ale zároveň si usnadníte práci při psaní dokladů a zákazníkům pak zjednodušíte orientaci ve vašich dokladech.

### 82) Možnost tisku doplňujících údajů (včetně textové poznámky) o zboží na prodejkách, příjemkách a dodacích listech na dva a více řádků

Všechny dosavadní verze tiskly údaje o každém jednotlivém zboží na fakturách, dodacích listech atd. vždy do jednoho řádku. Jenže ten není nekonečný a proto se na něj nemusí vejít vše, co potřebujete, aby se o zboží uvádělo. V nové verzi budete moci v konfiguraci tisku nastavit, zda se budou ke zboží tisknout tzv. doplňující údaje, do kterých můžete zahrnout údaje, které se již nevešli jako sloupce resp. přidat ke zboží jeho textovou poznámku. Díky tomu budete moci uvést o zboží vše důležité, aby žádný z nezbytných údajů na dokladu nechyběl.

#### 83) Nové informační funkce pro vyhodnocení dealerů, rozvozců, podskladů, sortimentů, výrobců (značek), regionů a tras v časových intervalech den, týden, měsíc

Program CÉZAR už od své první verze obsahoval spoustu informačních funkcí. V nové verzi k nim budete moci připočítat zajímavou funkci, která je schopna vyhodnocovat v čase dealery, rozvozce, podsklady, výrobce (značky), sortimenty, regiony resp. trasy v podobném rozsahu, jako tomu bylo v dosavadních verzích ve funkci Obraty-zisky. V nové verzi tak budete moci vyhodnocovat a porovnávat obrat zvoleného dealera v jednotlivých dnech, týdnech nebo měsících, stejně tak prodej z určitého podskladu, prodej do určitého regionu, analyzovat zvyšující se zájem o konkrétní sortiment apod. . Nové pohledy, které vám tyto nové informační funkce nabídnou mohou být velmi zajímavé.

#### 84) Aktivní kontrola ztrátových prodejů

Vzhledem k tomu, že je v programu k dispozici několik nástrojů k práci s cenami a slevami (individuální ceníky, obratové slevy, cenové akce, položkové slevy atd.), mohlo by se při jejich kombinaci stát, že je některý z prodejů ztrátový a to bez vašeho vědomí a záměru. Této situaci může zabránit nová funkce Aktivní kontrola ztrátových prodejů. Tato funkce automaticky zkontroluje, zda není právě realizovaný prodej, díky všem cenám, slevám atd. ztrátový a pokud ano, abyste byli na tuto skutečnost včas tj. ještě během expedice upozorněni. Na vás pak bude, zda ztrátový prodej dokončíte nebo jeho cenové podmínky změníte tak, abyste ztrátě zabránili.

# 85) Rozpracované doklady

Zajímavou novinkou nové verze jsou rovněž tzv. Rozpracované doklady. Tato nová funkce vám umožní kdykoli přerušit editaci příjemky nebo výdejky, uložit ji mezi rozpracované doklady, provést jakoukoli jinou důležitější práci a pak se vrátit zpět k rozpracovanému dokladu. Díky této nové možnosti dosáhnete plynulejší práce s programem. Nebudete muset spěchat s dokončením rozsáhlé příjemky resp. výdejky v případě, když budete nutně potřebovat udělat jinou operaci v programu, dokonce i jinou příjemku resp. výdejku, kterou nelze odložit na později. Rozpracované doklady vám dají dostatek času rozhodnout, co je nezbytné udělat teď a co dokončit později.

#### 86) Možnost dotazu na datum expedice resp. příjmu bez nutnosti změny pracovního data

Nová verze umožňuje nastavit si v konfiguraci, aby se vás program zeptal na datum příjemky resp. výdejky, kterou se právě chystáte vytvořit. Takový postup použijete zejména v případě příjemky, kterou je nutné časově předsunout před expedice, které již byly provedeny nebo u výdejek, které si chystáte na zítra. Zpříjemnění práce spočívá především v tom, že k takovým úkonům už nebude nutné měnit pracovní datum nebo jakkoli jinak manipulovat s již existujícími doklady v evidencích. Práce s doklady z různých dnů se tímto s novou verzí stane mnohem jednodušší a bezpečnější především proto, že již nebude nutné myslet na to, abyste po zadání dokladu vrátili pracovní datum zpět na aktuální dnešní datum. Z praxe víme, že se na to občas zapomnělo. Nyní už nic takového nebude třeba.

87) Možnost hromadného vložení položek na aktuální doklad dle některého z předchozích dokladů (např. výdejka podle poslední příjemky, stejné položky na nové výdejce jako na předchozí výdejce téhož odběratele apod.)

Možnost hromadného vložení položek dle některého z předchozích dokladů oceníte zejména tehdy, pokud potřebujete přefakturovat zboží dle příjemky. V takovém případě si otevřete novou výdejku a pomocí této funkce načtete položky ze zvolené příjemky, aniž byste museli položky pracně opisovat. Stejný trik použijete i v případě pokud potřebujete převést právě přijaté zboží na pobočky resp. prodejny. Tímto postupem totiž snadněji rozdělíte příslušná množství zboží na jednotlivé pobočky, aniž byste na převodky pracně vypisovali položky z příjemky. Novou funkci uplatníte i tehdy pokud vystavujete výdejku, která se položkově shoduje s poslední dodávkou zboží témuž odběrateli. V takovém případě již jen doplníte příslušný počet kusů v nové dodávce a je hotovo.

# 88) Nová funkce pro hodnocení výdejek

Informačních funkcí není nikdy dost a tak se v nové verzi můžete těšit na další a to konkrétně na funkci Hodnocení výdejek. Tato funkce vám umožní přehledně vyhodnotit obrat, ziskovost a další hodnoty u jednotlivých prodejů (obchodních případů). V této funkci si budete moci výdejky ze sledovaného období mj. přetřídit podle největšího obratu, zisku apod.. Tato funkce je stejně bohatá jako všechny dosavadní informační funkce a proto s její pomocí opět získáte další zajímavý pohled na vaší obchodní agendu.

#### 89) Nový typ skladové karty "TEXT" použitelný pro přehledné oddělování položek v evidenci a na dokladech

V nové verzi byl zaveden nový typ karty "TEXT", který je dobře použitelný zejména v těchto situacích:

#### 1) pro zpřehlednění skladové evidence resp. dokladů

Nová karta typu TEXT vám pomůže, pokud potřebujete položky ve skladové evidenci nebo na dokladu (zejména výdejce) oddělit nadpisy, které vizuálně oddělí určité položky, které k sobě patří

#### 2) pro zadávání textu na výdejku

Pokud si navíc u nové položky typu TEXT zapnete, že má tzv. variabilní název, pak vám tato "finta" umožní zadávat do výdejky libovolné texty. Tyto texty pak mohou být kdekoli na dokladu tj. na začátku, kdekoli uprostřed mezi položkami nebo na konci. Vzhledem k tomu, že se jedná o prostý text bez výpočtu cen, množství atd., pak s jeho pomocí můžete obohatit dodací listy a faktury jak vizuálně (přehledné nadpisy atd.) tak i obsahově (upozornění ke konkrétní položce apod.).

#### 90) Evidence času pořízení dokladů

V nové verzi se kromě běžných údajů ukládá na doklad i přesný čas jeho pořízení. Díky tomu je možné nejen tisknout tento údaj na doklad, ale také např. při maloobchodním prodeji dotisknout zcela identicky doklad včetně času prodeje. Tento údaj má kromě výše uvedeného také informační a kontrolní význam, při prohlížení evidencí dokladů, nicméně jeho hlavní přínos popisujeme v další kapitole.

#### 91) Analýza obratů a zisků v různých časových intervalech dne

V nové verzi najdete zcela novou informační funkci, která předloží analýzu obratů a zisků v jednotlivých časových intervalech dne. Tato funkce vám nabídne přehled o tom, jakých obratů resp. zisků dosahujete v určitých částech dne, přičemž sledovaným intervalem mohou být hodiny, půlhodiny, čtvrthodiny atd. Analýzu můžete provádět velmi podrobně a to např. i tak, že můžete vyhodnocovat např. jen úterky, soboty apod.. Dále, že z výpočtu vynecháte polední přestávku atd. . Výsledky této analýzy vám mohou pomoci např. optimalizovat pracovní dobu, zjistit nejvytíženější části dne podle počtů prodejů nebo která část dne je z hlediska tvorby zisku nejdůležitější apod. . Krátce řečeno, tato nová funkce vám nabídne docela netradiční analýzy, které vás mohou inspirovat k zefektivnění a optimalizaci chodu vaší firmy.

#### 92) Operativní rozpis rezervace v okamžiku, kdy je zaznamenán pokus o vyskladnění rezervovaného zboží

Pokud využíváte možností rezervace zboží prostřednictvím modulu Objednávky přijaté, čas od času se vám stane, že vás skladový program zarazí v okamžiku, kdy se pokoušíte vyskladnit rezervované zboží. Nyní si budete moci nechat v tomto stěžejním okamžiku operativně zobrazit rozpis rezervace tzn. komu a na kdy je dané zboží rezervováno. Dle této zásadní informace pak snadněji rozhodnete, zda toto zboží ponecháte v rezervaci nebo upřednostníte odběratele, kterému právě expedujete zboží.

# 93) Automatická kontrola limitu zjednodušeného daňového dokladu při maloobchodním prodeji

V nové verzi najdete nová nastavení a funkce týkající se limitu zjednodušených daňových dokladů. Této tématiky se týkají tato vylepšení:

#### 1) Automatická kontrola limitu při maloobchodním prodeji

Pokud jste v dosavadní verzi chtěli při maloobchodním prodeji doplnit odběratele, protože daný prodej překročil limit zjednodušeného dokladu, budete mít v nové verzi velmi zjednodušenou práci. V ní si totiž můžete nastavit automatickou kontrolu tohoto limitu, takže pokud tento limit při maloobchodním prodeji překročíte, program se vás na konci automaticky sám zeptá, zda chcete odběratele doplnit.

2) Možnost netisknout odběratele na prodejku, je-li zjednodušeným dokladem Pravidlo limitu zjednodušeného daňového dokladu může platit i obráceně tzn., že pokud prodej nedosáhl limitu, může být v nové verzi nastaveno, aby se za těchto okolností údaje o odběrateli netiskly vůbec, ačkoli jsou tyto údaje uloženy a uchovány v evidenci výdejek.

Díky těmto a několika dalším vylepšením lze s novou verzí zcela zautomatizovat tisk běžných a zjednodušených daňových dokladů a to v přímé a automatické spolupráci s nově zavedeným limitem pro zjednodušený daňový doklad.

### 94) Možnost nastavit jednotlivým pracovníkům povolené resp. zakázané podsklady

Přístupová práva byla v nové verzi opět rozšířena o několik desítek zcela nových práv, ale nejvýznamnější změnou v této oblasti je možnost určit jednotlivým pracovníkům resp. skupinám pracovníků tzv. povolené resp. zakázané podsklady. Toto nové nastavení umožňuje povolit danému pracovníkovi manipulaci jen s těmi podsklady, se kterými smí pracovat. Pro úplnost dodáváme, že definice těchto parametrů se provede buď tak, že se vyjmenují povolené podsklady nebo se naopak vyjmenují ty, které jsou zakázané. V praxi se tato novinka projeví tak, že pracovník, který vystavuje doklad, na tento doklad nezařadí položku z podskladu, ke kterému nemá přístup.

### 95) Více číselných řad přijatých faktur

Pokud ve skladovém programu evidujete přijaté faktury, může vám přijít vhod možnost vést více

číselných řad. Tento nástroj lze efektivně použít např. pro výraznější odlišení faktur za zboží a za služby nebo tuzemské a zahraniční faktury apod. .

#### 96) Tisk formuláře přiznání DPH

Dosavadní verze byly schopné připravit velmi podrobné podklady pro přiznání k DPH. Nová verze jde v tomto smyslu ještě dál, neboť nejenže tyto podklady připraví, ale navíc je schopna formulář přiznání DPH rovnou tisknout. Tento formulář je shodný s originálním formulářem a je jej tedy možné bez úprav odevzdávat správci daně. Pokud tedy váš skladový program obsahuje všechny daňové doklady, pak již nebude nutné formulář vyplňovat, ale budete jej moci tisknout rovnou z programu.

#### 97) Funkce pro snazší přechod na jiné sazby DPH

Po volbách v červnu 2002 to vypadalo se sazbami DPH všelijak. Ačkoli od nového roku k žádné podstatné změně nedojde, nová verze už preventivně obsahuje všechna nezbytná nastavení, potřebná pro přechod na jiné sazby DPH. Tyto úpravy zahrnují především jednodušší datovou kontinuitu mezi starými a novými sazbami, takže zejména při dotisku starých dokladů nebude nutné měnit sazby zpět na staré a zase zpátky na nové. Úpravy, které nová verze obsahuje, tyto kroky definitivně odbourávají. Přejdete-li na novou verzi, pak už nyní budete lépe připraveni na jakoukoli změnu sazeb DPH v budoucnu.

#### 98) Možnost více formulářů příjemek

Nová verze zavádí možnost více formulářů i v tisku příjemek. Pokud tedy potřebujete tisknout jiné údaje o zboží na příjemkách od různých dodavatelů, pak vám přijde vhod právě tato funkce. V nastavení tisku příjemek si budete moci příslušné formuláře definovat a na kartě dodavatelů pak určíte, který typ formuláře příjemky se tiskne, pokud se provede příjem právě od tohoto dodavatele.

#### 99) Možnost více formulářů prodejek s příslušnými nastaveními na kartách odběratelů

Více formulářů bylo zavedeno i u malých a velkých prodejek, což znamená, že už nebude nutné tisknout všem odběratelům stejnou prodejku, ale vytvořit si více formulářů vždy s obsahem, který daný odběratel požaduje nebo potřebuje. Podobně jako je tomu u faktur, na kartě odběratelů pak určujete, jaký formulář prodejky se danému odběrateli tiskne. Navíc můžete určit, zda se danému odběrateli vytiskne malá nebo velká prodejka.

#### 100) Možnost vedení poboček u dodavatelů

Předchozí verze zavedly systém poboček u odběratelů. Nová verze přináší tentýž systém členění i

do evidence dodavatelů. V nové verzi tak budete moci zavést téhož dodavatele do evidence několikrát pod stejným IČO a pomocí nového údaje pak rozlišit příslušné pobočky. Co se týče informačních funkcí o dodavatelích, pak tyto můžete v nové verzi volit s nebo bez rozlišení poboček, čili stejně, jako tomu bylo v dosavadních verzích u odběratelů.

# 101) Číselné řady odběratelů resp. dodavatelů

Větší přehled v evidenci odběratelů můžete s novou verzí dosáhnout použitím nově zavedených tzv. číselných řad odběratelů. Odběratelé se vám nemusí číslovat jen jednoduchou řadou 1,2,3 atd. jako dosud, ale prostřednictvím číselných řad si je můžete rozdělit do přehlednějších skupin, tak aby i číslo odběratele vyjadřovalo nějakou smysluplnou informaci, která vám naznačí, o jakého odběratele se jedná. Jednoduše řečeno, číselné řady odběratelů jsou typickým nástrojem pro ty, kteří chtějí mít evidenci odběratelů co možná nejpřehlednější a kteří chtějí využít všechny možnosti, jak odlišit jednotlivé odběratele od těch ostatních.

### 102) Aktuální stavy podskladů, zboží od výrobce resp. jednotlivých sortimentů (a stavy ke dni)

Mezi nové informační funkce patří i možnost zobrazení přehledných tabulek o aktuálním stavu podskladů, sortimentů, zboží od výrobce v NC. Například funkce Aktuální stav na podskladech zobrazí seznam podskladů a aktuální hodnotu zboží v NC u každého z nich. Díky této rychlé a přehledné tabulce získáte okamžitou informaci o hodnotě zboží v jednotlivých podskladech. Pokud členíte zboží na sortimenty resp. výrobce, pak stejně přehlednou tabulku získáte z tohoto úhlu pohledu tj. budete velmi snadno a rychle vědět, jaký objem zboží máte na skladě od určitého výrobce (značky) resp. určitého sortimentu. Jenže to není vše. Stejné informace lze zjistit zpětně a to dalšími novými informačními funkcemi Stav na podskladech ke dni, Stav značek ke dni resp. Stav sortimentů ke dni. Díky těmto funkcím lze nejen tyto zajímavé hodnoty zjišťovat zpětně, ale především porovnat tehdejší hodnoty s aktuálními a z případných zjištění vyvodit patřičné závěry.

#### 103-107) Další změny

- název dodavatele rozšířen na 45 znaků
- číselné řady podkaret
- vedení tzv. podpisu osoby na dokladech
- v hodnocení cenových akcí možnost nastavit, zda se do hodnocení zahrne celá výdejka nebo jen položky v akci
- samostatné datum zdanitelného plnění na pokladních dokladech

#### **Kontakt:**

Breaker Software, Dolnomlýnská 3, 148 00 Praha 4 info linka: +420 222 718 812 e-mail: [info@cezar.cz](mailto:info@cezar.cz) web: [www.cezar.cz](http://www.cezar.cz/) | [www.breaker.cz](http://www.breaker.cz/) Copyright © 1991-2010 Breaker Software